# LKV-DM02SK/LKV-DM04SK 2/4-port Dual Monitor KVM Switch

# **Ouick Installation Guide**

Thank you for purchasing the LKV-DM02SK/LKV-DM04SK Dual Monitor KVM Switch! With our highly reliable and quality product, user can enjoy countless benefits from using

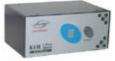

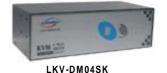

LKV-DM02SK

multiple dual- monitor PCs.

Introduction

The LKV-DM02SK/LKV-DM04SK Dual Monitor KVM Switch is a 2/4-port PS/2 KVM Switch that provides dual video interfaces for your Dual Monitors. It enables user to access. control, boot and reboot multiple Dual Monitor - enabled computers using only one keyboard mouse and dual monitor. It is designed specifically for sharing dual monitors between

Since Dual Monitor-enabled computers are gaining more and more popularity in the finance/banking as well as engineering and graphics sectors, the Dual Monitor KVM Switch can be your best solution for the management of two Dual Monitorenabled PCs.

The Dual Monitor KVM Switch is robust and durable in metal enclosure, suitable for use in environments pervasive with electromagnetic interference and wherever a sturdy protective metal case is needed.

## Before you install

The default setting of the LKV-DM02SK/LKV-DM04SK Dual Monitor KVM Switch is appropriate for most systems. In fact, you do not need to configure the KVM Switch before installation. It's a Plug-and-Play device: First, connect the keyboard, monitors and mouse to the KVM switch and then connect your computers to the KVM Switch, and finally boot them up in correct sequence and you can start to operate immediately!

For a quick start on installation and operation, please follow the instructions below.

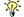

- The correct setup sequence is ......

  Connect at least one computer and the shared keyboard, dual monitors/flat panel displays and mouse to the KVM Switch first.
- Power up your connected computers ... Since the KVM Switch receives power from the computer's PS/2 interface, it is powered up when you connect the KVM cables to a PC.

### Out-of-the-box Installation

Take the Dual Monitor KVM Switch out of the box and begin installation....

Before connecting any cable to your KVM Switch, please make sure all of your computers and their peripherals have been powered off. Otherwise, the Switch system might not be set up properly.

- Step 1. Make sure all the computers that are to be connected to the Dual Monitor KVM Switch and their peripherals are in powered-off state. If not, power them off before you proceed with the following steps.
- Step 2. Connect the shared keyboard, dual monitors/Flat Panel Displays and mouse to the console connectors on the rear of your KVM switch.
- **Step 3.** Connect each of your computers to a PC port on the rear of the switch. You can use individual standard keyboard, mouse and video cables or you can use the KVM Combo Cable for connection. Depending on the cable vou use, the maximum cable distance is limited to  $5 \sim 7$  meters (15.5  $\sim$ 23 feet).

Note that since the KVM Switch is powered through the PS/2 interface, it is powered on immediately when connected to the PS/2 keyboard/mouse port of your PC (nonetheless even the PC being in powered off state).

Step 4. (Now your KVM Switch should have been poweredup....) Power up the connected computers. After your computers are powered up the keyboard and mouse will be recognized and now you can begin operating the KVM switch.

DO NOT TRY to perform any channel switching before the Operating system on your PC has completely booted. Otherwise, the interface will not be properly initialized.

Applicable models: LKV-DM02SK / LKV-DM04SK

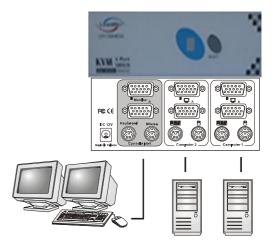

**DO NOT TRY** to connect the KVM Switch to the computers while the computers are still in powered-on states. Otherwise, the computer will have difficulty recognizing your shared keyboard and mouse.

## Easy Operation

There are two methods to select a specific computer: using the front-panel push button or a hotkey sequence.

#### Front-panel buttons

The front-panel button lets you have direct control over KVM switch operation and channel switching. Simply press the button to rotate through to a specific channel. See Quick Reference Sheet

#### **Keyboard hotkeys**

A keyboard hotkey sequence consists of at least three specific **KEVSTOKES:** See Quick Reference Sheet

Hotkey sequence = ScrLk + ScrLk + Command key(s)

The two consecutive ScrLk keystrokes should be pressed within 2 seconds. Otherwise, the hotkey sequence will not be validated.

For detailed Hotkey sequences and their corresponding functional commands, please refer to the Quick reference sheet.

# **Quick Reference Sheet**

| QUICK REFERNCE SHEET for Dual Monitor KVM Switch Operation Commands<br>Hotkeys/ Front-Panel Button |                                                                                                    |                                                     |                                                                                     |
|----------------------------------------------------------------------------------------------------|----------------------------------------------------------------------------------------------------|-----------------------------------------------------|-------------------------------------------------------------------------------------|
| Command                                                                                            | Hotkeys                                                                                             | Front-panel Button                                  | Description                                                                         |
| Select PC                                                                                          | ScrLk + ScrLk + $(x)^1$<br>(x is a top-row number key)<br>x = 1 ~ 2 or x = 1 ~ 4 for PC channel no. |                                                     | Select the active channel                                                           |
| Next lower channel                                                                                 | ScrLk + ScrLk + ∏(arrow up)                                                                         |                                                     | Select the next lower connected channel                                             |
| Next higher channel                                                                                | ScrLk + ScrLk + ☐ (arrow down)                                                                      | Press the push button to switch to the next channel | Select the next higher connected channel                                            |
| Autoscan Beep Sound<br>On/Off                                                                      | ScrLk + ScrLk + B                                                                                   |                                                     | Toggle on/off the beep sound for switching confirmation while autoscanning          |
| Reset Console Mouse                                                                                | ScrLk + ScrLk + End                                                                                 |                                                     | Reset mouse on the console side                                                     |
| Autoscan                                                                                           | ScrLk + ScrLk + S                                                                                   |                                                     | Autoscan through every connected channel for quick screen browsing of each channel. |
| Stop Autoscan                                                                                      | Any key on keyboard                                                                                 |                                                     | Terminate Autoscan activity                                                         |

Notes:

1 Note that (x) denotes a number key for the selected port number (from 1 ~ 4).

Hotkey convention: The hotkey notation  $\underline{\operatorname{ScrLk}} + \underline{\operatorname{ScrLk}} + \underline{\operatorname{(key)}}$ , denotes that you should hit the individual key consecutively one at a time, not simultaneously.

Technical Support

E-mail: btitech@linkskey.com Website: www.linkskey.com